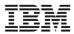

### Session zSE4187 Virtual Security Zones on z/VM

Alan Altmark Senior Managing z/VM Consultant IBM Systems Lab Services

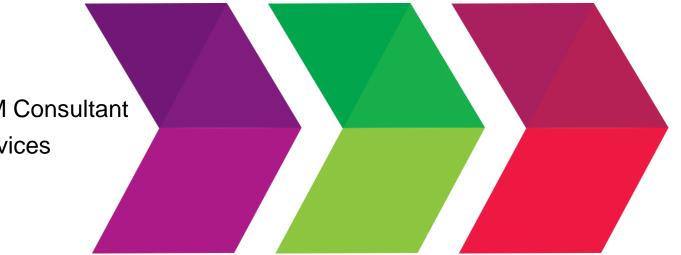

# 2015 IBM Systems Technical University

IBM z Systems • IBM Power Systems • IBM Storage

October 5-9 | Hilton Orlando, Florida

© Copyright IBM Corporation 2015. Technical University/Symposia materials may not be reproduced in whole or in part without the prior written permission of IBM.

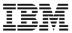

#### **Trademarks**

#### The following are trademarks of the International Business Machines Corporation in the United States and/or other countries.

| z9*          |
|--------------|
| z10          |
| z/OS*        |
| z/VM*        |
| zEnterprise* |
|              |
|              |

\* Registered trademarks of IBM Corporation

#### The following are trademarks or registered trademarks of other companies.

Intel is a trademark of Intel Corporation in the United States, other countries, or both.

Java and all Java-related trademarks and logos are trademarks of Sun Microsystems, Inc., in the United States and other countries

Linux is a registered trademark of Linus Torvalds in the United States, other countries, or both.

UNIX is a registered trademark of The Open Group in the United States and other countries.

Microsoft, Windows and Windows NT are registered trademarks of Microsoft Corporation.

Red Hat, the Red Hat "Shadow Man" logo, and all Red Hat-based trademarks and logos are trademarks or registered trademarks of Red Hat, Inc., in the United States and other countries.

\* All other products may be trademarks or registered trademarks of their respective companies.

#### Notes:

All customer examples cited or described in this presentation are presented as illustrations of the manner in which some customers have used IBM products and the results they may have achieved. Actual environmental costs and performance characteristics will vary depending on individual customer configurations and conditions.

This publication was produced in the United States. IBM may not offer the products, services or features discussed in this document in other countries, and the information may be subject to change without notice. Consult your local IBM business contact for information on the product or services available in your area.

All statements regarding IBM's future direction and intent are subject to change or withdrawal without notice, and represent goals and objectives only. Information about non-IBM products is obtained from the manufacturers of those products or their published announcements. IBM has not tested those products and cannot confirm the performance, compatibility, or any other claims related to non-IBM products. Questions on the capabilities of non-IBM products should be addressed to the suppliers of those products.

Prices subject to change without notice. Contact your IBM representative or Business Partner for the most current pricing in your geography.

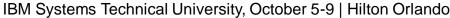

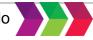

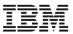

- Introduction
- Securing System z hardware
- A multi-zone network
- VLANs and traffic separation
- Enforcing the rules

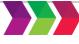

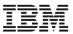

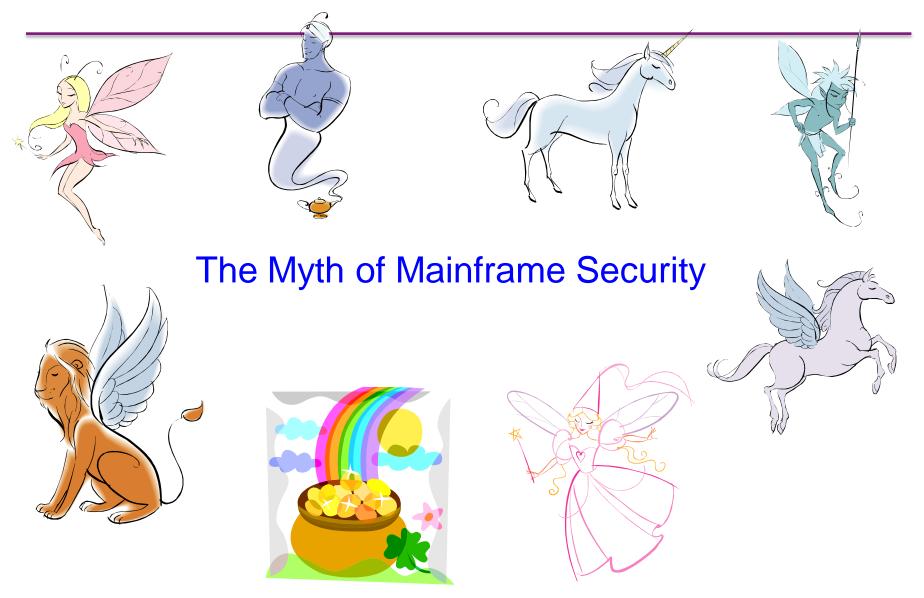

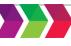

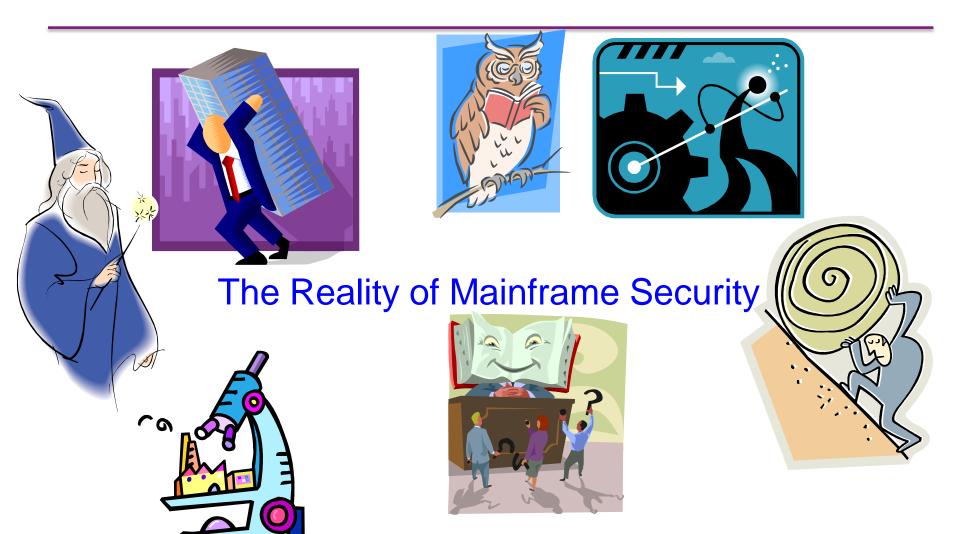

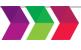

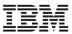

## Securing the Hardware

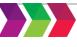

6

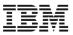

### z/VM Security begins with System z security

- Protect the HMC
  - -Don't share user IDs
  - -...but don't be afraid to connect it to your internal network
  - -Limit span of control as appropriate; add roles
- Protect the I/O configuration
  - Create a separate LPAR that is authorized to modify the I/O configuration
  - -Give partitions access only to devices they require

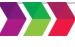

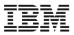

### System z Hardware Security

| LPAR 1                                                | LPAR 2             | LPAR 3                                                  |  |
|-------------------------------------------------------|--------------------|---------------------------------------------------------|--|
| z/VM<br>production                                    | z/OS<br>production | Dynamic I/O<br>configuration<br>management<br>authority |  |
|                                                       |                    | Minimal z/OS<br>or z/VM                                 |  |
| <b>PR/SM</b> I/O device access is controlled by PR/SM |                    |                                                         |  |
|                                                       | Ethernet           | HiperSockets                                            |  |

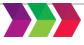

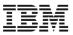

### Warning: Shared Open Systems Adapters

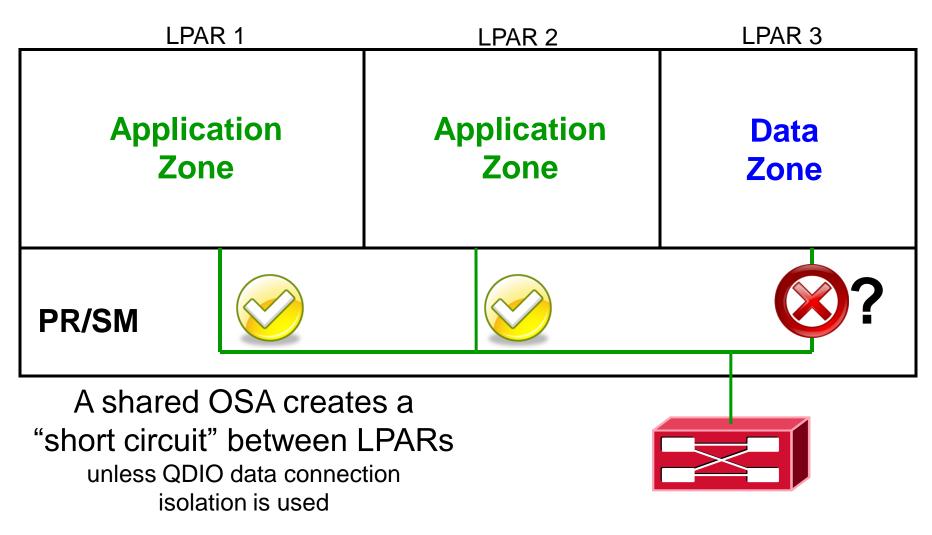

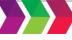

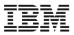

### Warning: HiperSockets

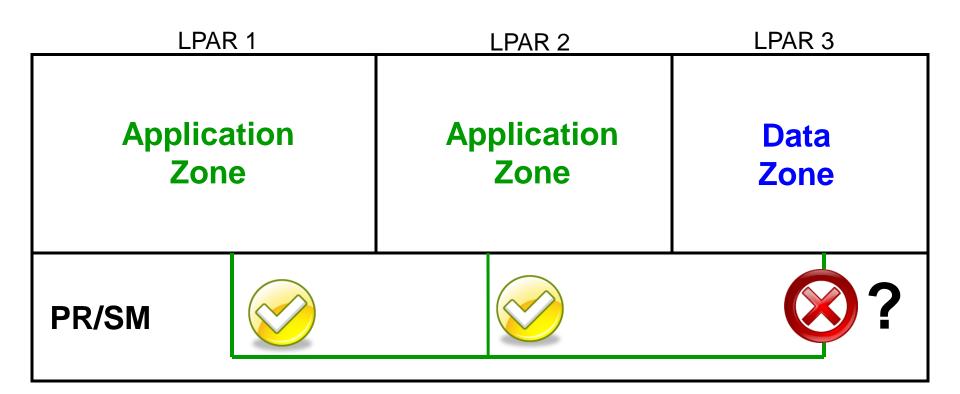

### A HiperSocket is a LAN segment.

### Treat is like one.

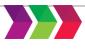

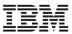

## Multi-zone Networks

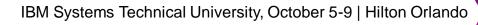

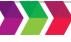

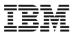

#### **Multi-zone Network**

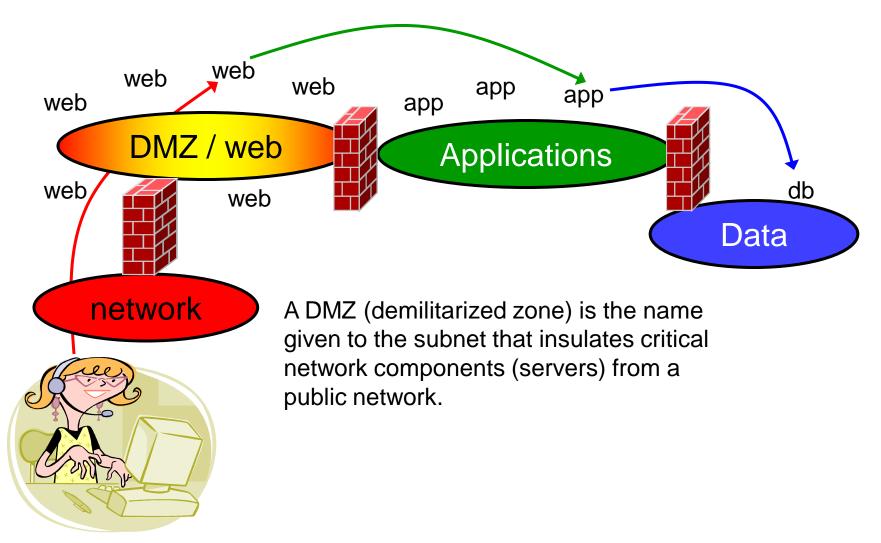

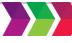

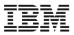

### **Multi-zone Network on System z**

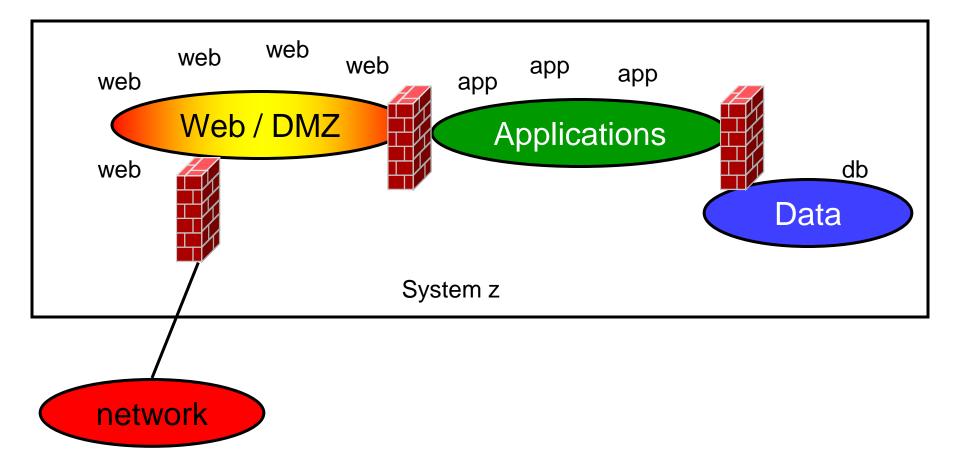

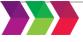

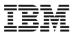

### **Firewalls**

## "Where, oh, where has my firewall gone?"

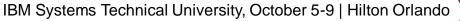

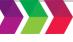

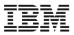

### Inboard (internal) firewalls

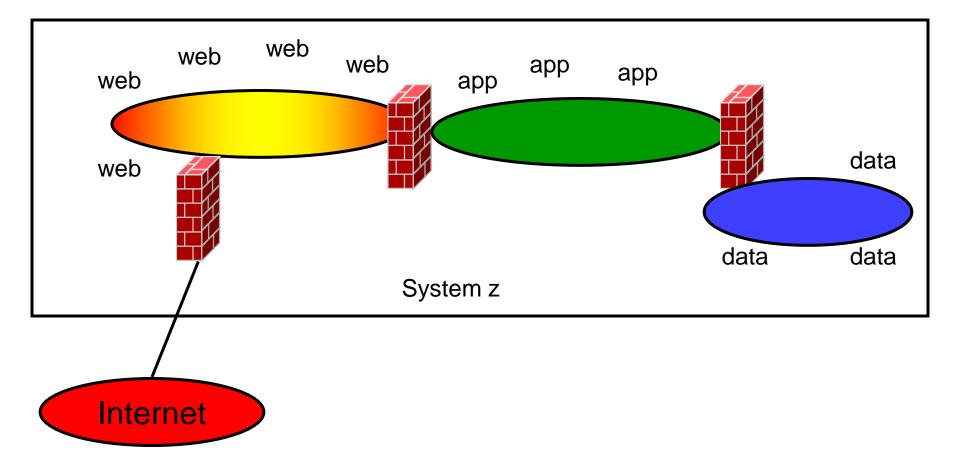

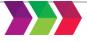

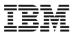

### **Outboard (external) firewalls**

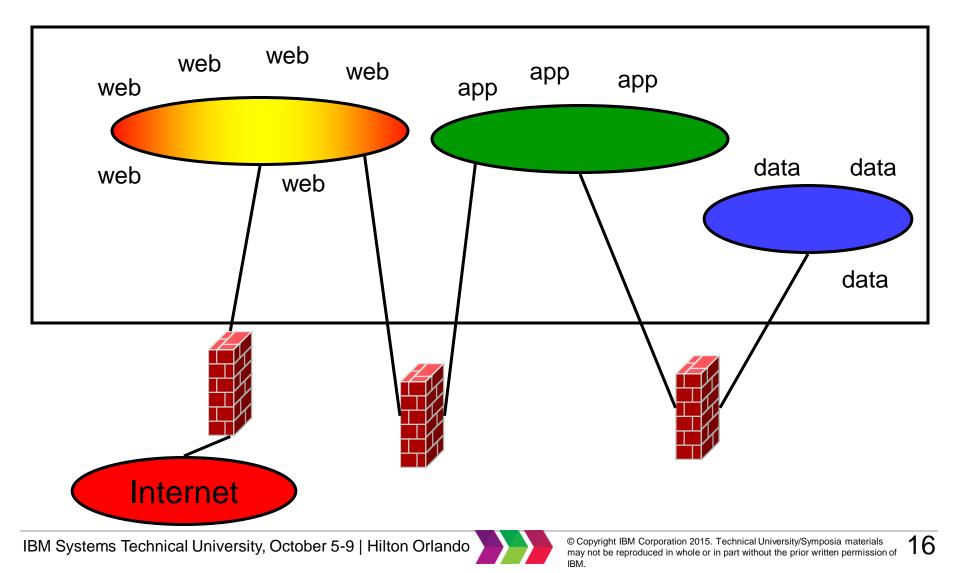

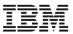

#### **Guest LANs with HiperSockets**

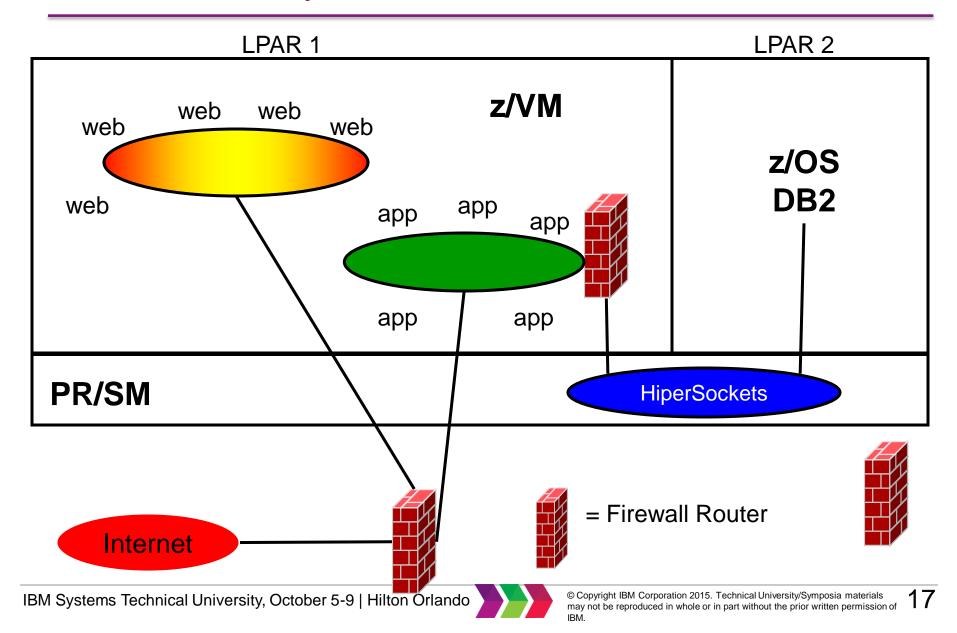

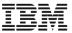

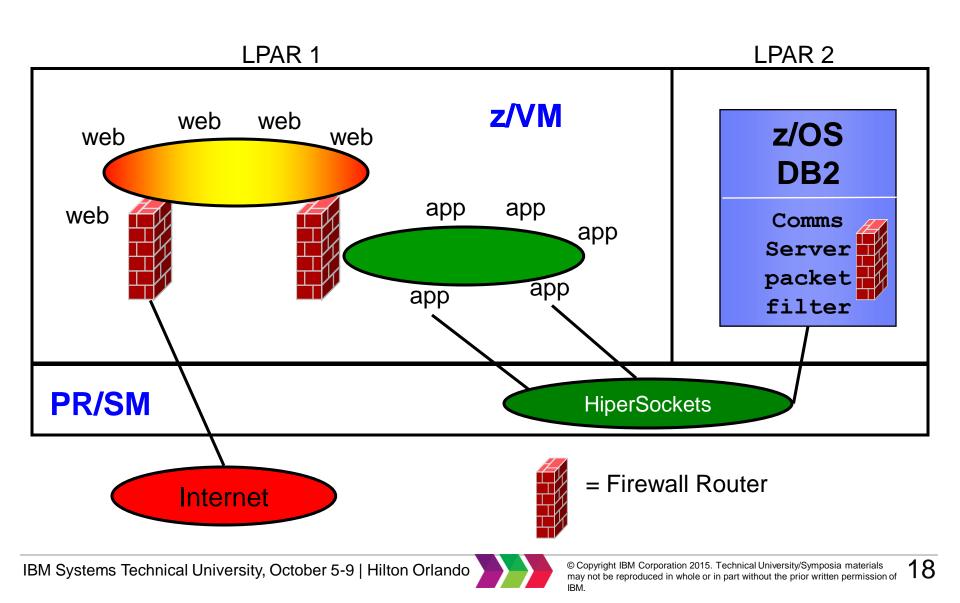

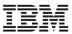

## **VLAN Separation**

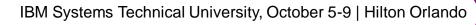

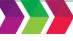

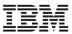

### **VLAN-unaware VSWITCH**

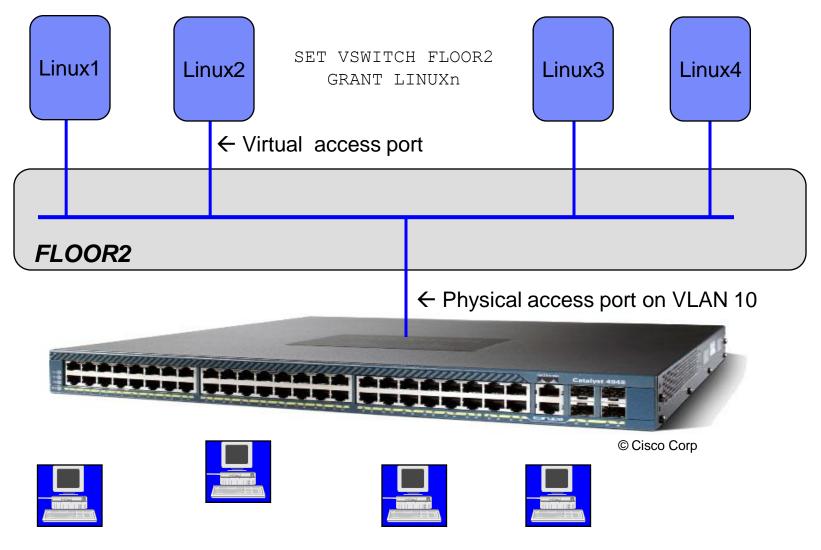

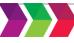

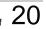

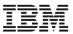

### **VLAN-aware VSWITCH**

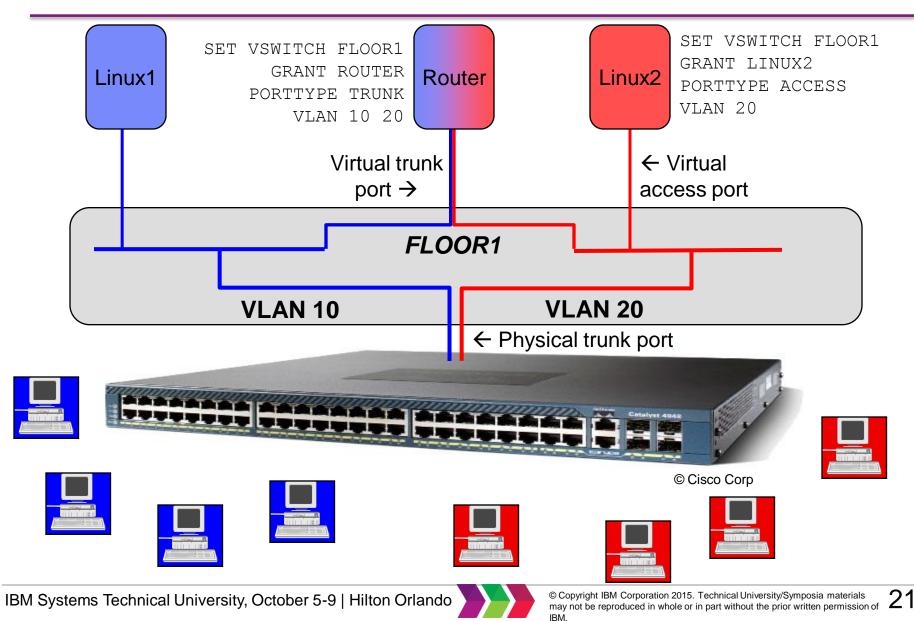

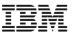

### **Network with VSWITCH (fully shared)**

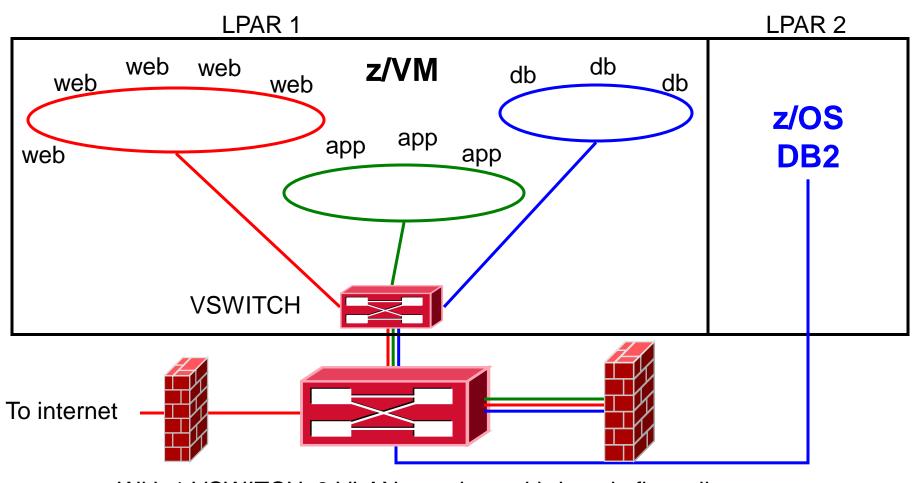

With 1 VSWITCH, 3 VLANs, and a multi-domain firewall

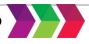

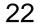

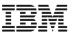

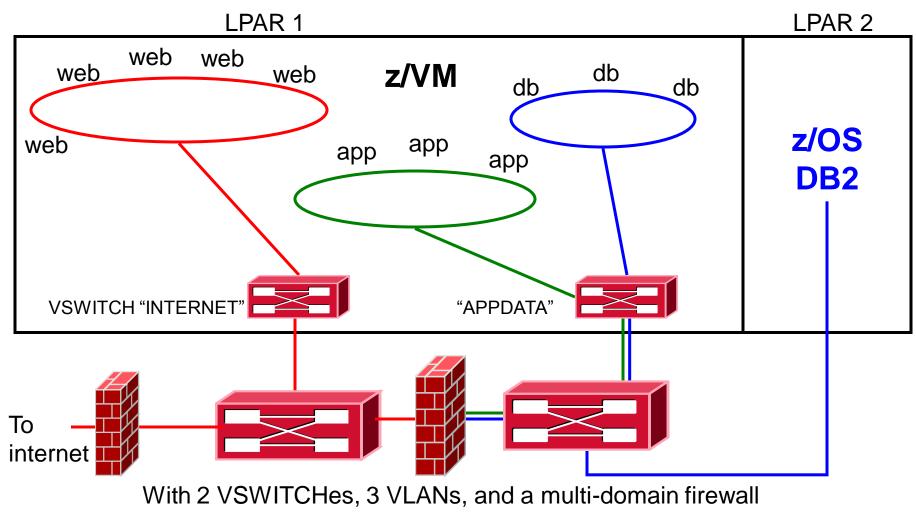

IBM Systems Technical University, October 5-9 | Hilton Orlando

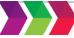

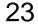

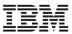

# Enforcing the Separation

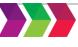

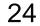

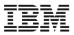

### **Turn off backchannel communications**

- No user-defined Guest LANs
  - -VMLAN LIMIT TRANSIENT 0
- No virtual CTC
  - -MODIFY COMMAND DEFINE IBMCLASS G PRIVCLASS M
- No IUCV
  - Use explicit IUCV authorization in the directory, not IUCV ALLOW or IUCV ANY
- No secondary consoles
  - MODIFY COMMAND SET SUBCMD SECUSER IBMCLASS G
     PRIVCLASS M
- But what else might there be?

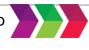

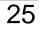

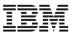

- VMCF
  - -MODIFY DIAGNOSE DIAG068 IBMCLASS G PRIVCLASS M
- ESA/XC mode address space sharing
- DCSS
- New interfaces added by APAR or new releases
- Google "less than class g" by Rob van der Heij
- Too hard for some folks
- Consider RACF Mandatory Access Controls instead
   SELinux provide the same capabilities for Linux

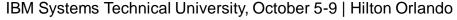

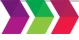

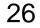

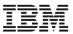

- Mandatory access controls override end user controls

   Users are assigned to one or more named projects
  - Minidisks, guest LANs, VSWITCHes, and VLAN IDs, NSSes, DCSSes, spool files
    - all represent data in those same projects
  - -Users can only access data in their assigned projects
  - -Overrides user- or admin-given permissions

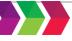

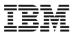

### Multi-Zoning with RACF

- A Security Label combines the concepts of
  - Security clearance (secret, top secret, eyes only)
  - Information zones
- Information zones apply to any place data may exist
  - disks, networks, and other users
- Security clearance
  - Ensures servers cannot see extra-sensitive data in their information zone
  - Prevents copying of data to medium that is readable by servers with lower security clearance ("No write down")
  - Not prevalent since there is no equivalent in distributed networking solutions
- Label "dominance" is established based on intersection of zones and security clearance
  - Not just a simple string comparison

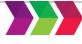

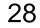

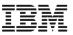

### Multi-zone z/VM LPAR with RACF Security Label Enforcement

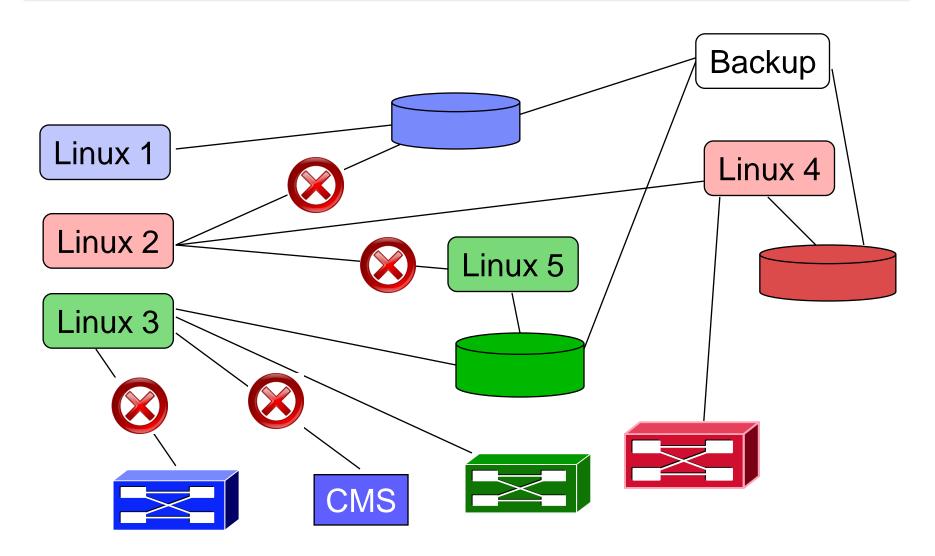

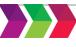

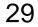

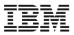

Create security levels and data partitions

RDEFINE SECDATA SECLEVEL ADDMEM( DEFAULT/100 ) RDEFINE SECDATA CATEGORY ADDMEM( DMZ APPS DATA )

RDEFINE SECLABEL REDSECLEVEL( DEFAULT ) ADDCATEGORY( DMZ )RDEFINE SECLABEL GREEN SECLEVEL( DEFAULT ) ADDCATEGORY( APPS )RDEFINE SECLABEL BLUESECLEVEL( DEFAULT ) ADDCATEGORY( DATA )

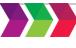

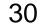

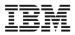

Assign virtual machines their SECLABELs

PERMIT BLUE CL(SECLABEL) ID(LINUX1) ACC( READ ) ALTUSER LINUX1 SECLABEL( BLUE )

PERMIT RED CL(SECLABEL) ID(LINUX2 LINUX4) AC(READ) ALTUSER LINUX2 LINUX4 SECLABEL( RED )

PERMIT GREEN CL(SECLABEL) ID(LINUX3 LINUX5) AC(READ) ALTUSER LINUX3 LINUX5 SECLABEL( GREEN )

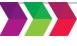

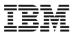

- But sometimes a server serves the Greater Good, providing services to all users
- Exempt server from label checking
- Assign predefined label SYSNONE

PERMIT SYSNONE CLASS(SECLABEL) ID(TCPIP) ACCESS(READ) ALTUSER TCPIP SECLABEL(SYSNONE)

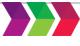

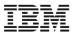

Example: Assign labels to resources
 VMMDISK: Minidisk
 VMLAN: Guest LANs and Virtual Switches

RALTER VMMDISK LINUX1.191 SECLABEL(BLUE) RALTER VMMDISK LINUX1.191 SECLABEL(BLUE) RALTER VMMDISK LINUX2.191 SECLABEL(RED) RALTER VMMDISK LINUX2.191 SECLABEL(RED) RALTER VMLAN SYSTEM.INTERNET SECLABEL(RED)

RALTER VMLAN SYSTEM.APPDATA SECLABEL(SYSNONE) RALTER VMLAN SYSTEM.APPDATA.0010 SECLABEL(BLUE) RALTER VMLAN SYSTEM.APPDATA.0020 SECLABEL(RED)

PERMIT SYSTEM.APPDATA.0010 CL(VMLAN) ID(LINUX1) ACC(UPDATE) PERMIT SYSTEM.APPDATA.0020 CL(VMLAN) ID(LINUX2) ACC(UPDATE)

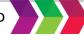

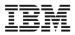

- Activate RACF protection: SETROPTS CLASSACT(SECLABEL VMMDISK VMLAN) SETROPTS RACLIST(SECLABEL) SETROPTS MLACTIVE(WARNINGS)
- If resource doesn't have a seclabel, message is issued and seclabels are ignored.

Or

 SETROPTS MLACTIVE(FAILURES) If resource doesn't have a seclabel, command fails. This is more secure!

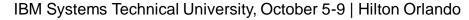

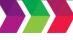

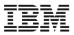

#### **Summary**

- Check network design with network architect
- Place firewalls where the network security team wants them to go
- Use common sense
  - -Protect the hardware
  - -Protect your data
  - -Protect your servers
  - -Protect your company
  - Protect yourself!!

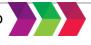

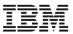

### **Reference Information**

This presentation

- http://www.VM.ibm.com/devpages/altmarka/present.html

- z/VM Security resources

   <u>http://www.VM.ibm.com/security</u>
- z/VM Secure Configuration Guide

   <u>http://publibz.boulder.ibm.com/epubs/pdf/hcss0b30.pdf</u>
- System z Security

-<u>http://www.ibm.com/systems/z/advantages/security/</u>

z/VM Home Page

-http://www.VM.ibm.com

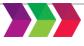

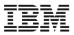

|                                                         | IBM                            |
|---------------------------------------------------------|--------------------------------|
| Alan C. Altmark                                         | 1701 North Street              |
| Senior Managing z/VM Consultant                         | Endicott, NY 13760             |
| z Systems Delivery Practice<br>IBM Systems Lab Services | Mobile 607 321 7556            |
|                                                         | Fax 607 429 3323               |
|                                                         | Email: alan_altmark@us.ibm.com |

Mailing lists: IBMTCP-L@vm.marist.edu IBMVM@listserv.uark.edu LINUX-390@vm.maris.edu

See http://ibm.com/vm/techinfo/listserv.html for details

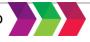